$\textcolor{red}{\blacksquare}$  MSR V7系列路由器和MSR V5系列路由器主模式对接IPSec over GRE典型 配置

[IPsec](https://zhiliao.h3c.com/questions/catesDis/41) [ipoe](https://zhiliao.h3c.com/questions/catesDis/38) **[朱玉广](https://zhiliao.h3c.com/User/other/656)** 2015-01-04 发表

一、 组网需求:

要求MSR3020和MSR3620之间路由可达, PCA使用MSR3620上的loopback 0口代替, PCB由MSR30 20上的loopback 0口代替,并且有如下要求:

- 1、双方使用主模式建立IPsec隧道;
- 2、双方使用预共享密钥的方式建立IPsec;
- 3、双方采用IPSec over GRE的方式。
- 二、 组网图:

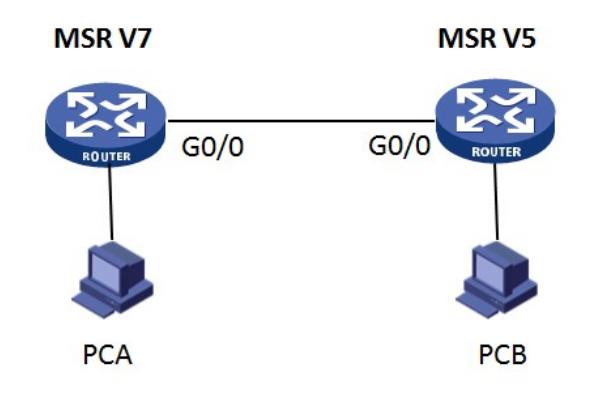

三、 配置步骤:

MSR3620 (V7平台) 配置:

#配置出接口地址:

[H3C] interface GigabitEthernet0/0

[H3C-GigabitEthernet0/0] port link-mode route

[H3C-GigabitEthernet0/0] description to V5

[H3C-GigabitEthernet0/0] combo enable copper

[H3C-GigabitEthernet0/0] ip address 10.34.136.93 255.255.255.252

#使用一个Loopback地址,用来模仿内部PCA:

[H3C] interface LoopBack0

[H3C-LoopBack0] ip address 10.34.140.27 255.255.255.255

#设备上起OSPF,区域ID设为34,并指定区域内的网段地址

[H3C]ospf 1

[H3C-ospf-1] silent-interface GigabitEthernet0/0

[H3C-ospf-1] area 0.0.0.34

[H3C-ospf-1-area-0.0.0.34] network 10.34.0.0 0.0.255.255

#创建IKE Keychain,配置预共享密钥为123456

[H3C] ike keychain 123

[H3C-ike-keychain-123]pre-shared-key address 10.34.142.94 255.255.255.252 key simple 123456

#配置IKE Profile,并配置match地址

[H3C] ike profile 123

[H3C-ike-profile-123] keychain 123

[H3C-ike-profile-123] match remote identity address 10.34.142.94

[H3C-ike-profile-123] dpd interval 10 periodic

#配置ACL感兴趣流:

[H3C] acl number 3000

[H3C-acl-adv-3000] description IPSec ACL for VPN to V5

[H3C-acl-adv-3000] rule 0 permit ip source 10.0.0.0 0.255.255.255 destination 10.0.0.0 0.255.255.255 #配置IPSec安全提议,加密算法设置为3DES,验证算法设置为MD5: [H3C]ipsec transform-set 123 [H3C-ipsec-transform-set-123] esp encryption-algorithm 3des-cbc [H3C-ipsec-transform-set-123] esp authentication-algorithm md5 #配置IPSec策略,指定ACL、安全提议和IKE Profile,并指定对端公网地址。 [H3C] ipsec policy tov5 1 isakmp [H3C-ipsec-policy-isakmp-tov5-1] transform-set 123 [H3C-ipsec-policy-isakmp-tov5-1] security acl 3000 [H3C-ipsec-policy-isakmp-tov5-1] remote-address 10.34.142.94 [H3C-ipsec-policy-isakmp-tov5-1] ike-profile 123 #设备上起Tunnel口,指定给源和目的地址分别为本端和对端的出口地址,并在接口上应用IPSec策略 : [H3C] interface Tunnel1 mode gre [H3C-Tunnel1] description VPN Tunnel to V5 [H3C-Tunnel1] ip address 10.34.142.93 255.255.255.252 [H3C-Tunnel1] keepalive 10 3 [H3C-Tunnel1] ospf cost 100 [H3C-Tunnel1] source 10.34.136.93 [H3C-Tunnel1] destination 10.34.136.94 [H3C-Tunnel1] ipsec apply policy tov5

## MSR3020配置:

#配置出接口地址: [H3C] interface GigabitEthernet0/0 [H3C-GigabitEthernet0/0] description to V7 [H3C-GigabitEthernet0/0] ip address 10.34.136.94 255.255.255.252 #创建loopback 0口,模拟内网的终端设备PCB [H3C] interface LoopBack0 [H3C-LoopBack0] ip address 10.34.140.129 255.255.255.255 #设备启用OSPF,区域ID指定为34,并指定该区域包含的网段地址 [H3C] ospf 1 [H3C-ospf-1] silent-interface GigabitEthernet0/0 [H3C-ospf-1] area 34 [H3C-ospf-1-area-0.0.0.34] network 10.34.0.0 0.0.255.255 #配置DPD,名字设为123 [H3C] ike dpd 123 #创建ike peer, 使用默认的主模式, 并开启DPD检测 [H3C] ike peer 123 [H3C-ike-peer-123] pre-shared-key simple 123456 [H3C-ike-peer-123] remote-address 10.34.142.93 [H3C-ike-peer-123] dpd 123 #创建IPSec感兴趣流,并指定源网段和目的网段 [H3C] acl number 3000

[H3C-acl-adv-3000] description IPSec ACL for VPN-V7 [H3C-acl-adv-3000] rule 0 permit ip source 10.0.0.0 0.255.255.255 destination 10.0.0.0 0.255.255.255 #创建IPSec安全提议,使用隧道模式,封装模式选择ESP方式,加密方式为3des,验证方式为md5 [H3C] ipsec transform-set 123 [H3C-ipsec-transform-set-123] encapsulation-mode tunnel [H3C-ipsec-transform-set-123] transform esp [H3C-ipsec-transform-set-123] esp authentication-algorithm md5 [H3C-ipsec-transform-set-123] esp encryption-algorithm 3des #创建IPsec策略,指定ACL、IKE Peer和安全提议 [H3C] ipsec policy tov7 1 isakmp [H3C-ipsec-policy-isakmp-tov7-1] security acl 3000 [H3C-ipsec-policy-isakmp-tov7-1] ike-peer 123 [H3C-ipsec-policy-isakmp-tov7-1] transform-set 123 #建立tunnel口,指定源和目的分别为两端设备的出口地址,并在该接口下发IPSec策略 [H3C] interface Tunnel0 [H3C-Tunnel0] description VPN Tunnel to V7 [H3C-Tunnel0] ip address 10.34.142.94 255.255.255.252 [H3C-Tunnel0] source 10.34.136.94 [H3C-Tunnel0] destination 10.34.136.93 [H3C-Tunnel0] keepalive 10 3 [H3C-Tunnel0] ospf cost 100

[H3C-Tunnel0] ipsec policy tov7

## 配置结果:

触发建立IPSec之后,在MSR3020上使用display ike sa,可以看到如下:

[H3C]dis ike sa

total phase-1 SAs: 1

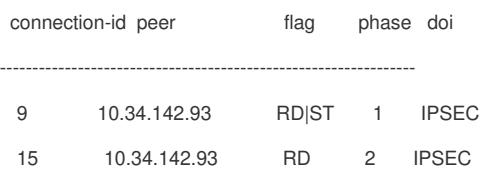

四、 配置关键点:

1、设备两端的感兴趣流acl一定要互为镜像;

2、V7侧ike profile下须要配置match remote命令,否则会导致DPD探测异常;

3、V7侧非IPSec模板方式, IPSec策略下须配置remote address命令, 否则会导致无法触发IPSec 触发;

4、在IPSec over GRE中, IPSec应用在Tunnel口上;

5、IPSec安全提议中的认证和加密算法默认为空,需手工配置。